# Visualizing Data Using R

#### Fall 2017

### mtcars Data Frame

- R has a built-in data frame called mtcars
- Useful R functions
  - length(object) # number of variables
  - str(object) # structure of an object
  - class(object) # class or type of an object
  - names(object) # names
  - dim(object) # number of observations and variables
- In the console, call each function using mtcars as the object

#### mtcars Data Frame

The data was extracted from the 1974 *Motor Trend* US magazine, and comprises fuel consumption and 10 aspects of automobile design and performance for 32 automobiles (1973–74 models).

| [1]  | mpg  | Miles/(US) gallon                            |
|------|------|----------------------------------------------|
| [2]  | cyl  | Number of cylinders                          |
| [3]  | disp | Displacement (cu.in.)                        |
| [4]  | hp   | Gross horsepower                             |
| [5]  | drat | Rear axle ratio                              |
| [6]  | wt   | Weight (1000 lbs)                            |
| [7]  | qsec | 1/4 mile time                                |
| [8]  | VS   | V/S (vshape or straight line engine)         |
| [9]  | am   | Transmission ( $0 = automatic, 1 = manual$ ) |
| [10] | gear | Number of forward gears                      |
| [11] | carb | Number of carburetors                        |
|      |      | CC120 Intro to D                             |

CS130 - Intro to R

## **Recoding Variables**

- Copy mtcars to tempMtcars to protect mtcars data
   > tempMtcars = mtcars
- Recode am variable as amCategorical
   tempMtcars\$amCategorical = as.factor (mtcars\$am)

  - > tempMtcars\$amOrdered = factor (mtcars\$am, levels=c('1`,'0'), labels=c("manual", "auto"), ordered=TRUE)
  - > barplot(summary(tempMtcars\$amOrdered))

#### > barplot(summary(tempMtcars\$amLabels))

## table function

- The table function will return a vector of table counts
- For instance, transmission=table(tempMtcars\$am) will return a count of the number of automatic (value is 0) and manual (value is 1) transmission types

```
> transmission=table(tempMtcars$am)
> transmission
0 1
19 13
```

## Bar Chart

http://statmethods.net/graphs/bar.html

- A bar chart or bar graph is a chart that presents grouped data using rectangular bars with lengths proportional to the values that they represent.
- function table returns a vector of frequency data

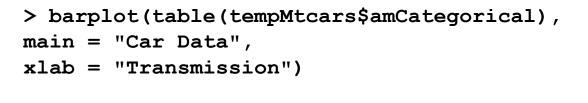

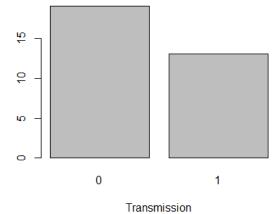

Car Data

## **Recoding Variables**

 Create a new variable mpgClass where mpg<=25 is "low", mpg>25 is "high"

> tempMtcars\$mpgClass[tempMtcars\$mpg <= 25] = "low" > tempMtcars\$mpgClass[tempMtcars\$mpg > 25] = "high" > tempMtcars\$mpgClass [1] "low" "low" "low" "low" "low" "low" "low" [9] "low" "low" "low" "low" "low" "low" "low" [17] "low" "high" "high" "low" "low" "low" "low" [25] "low" "high" "high" "high" "low" "low" "low" "low" > typeof(tempMtcars\$mpgClass) [1] "character"

barplot(table(tempMtcars\$mpgClass), main = "Car Data", xlab="MPG")

## Bar Chart

```
> barplot (table(mtcars$cyl),
main = "Car Distribution",
xlab = "Number of Cylinders",
col = c("darkblue", "green", "red"),
names.arg = c("4 Cylinder", "6 Cylinder", "8 Cylinder"))
```

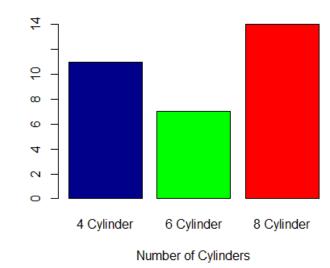

**Car Distribution** 

## Pie Chart

http://statmethods.net/graphs/pie.html

- A pie chart is a circular graphical representation of data that illustrates a numerical proportion
- A pie chart gives a better visualization of the frequency of occurrence as a percent

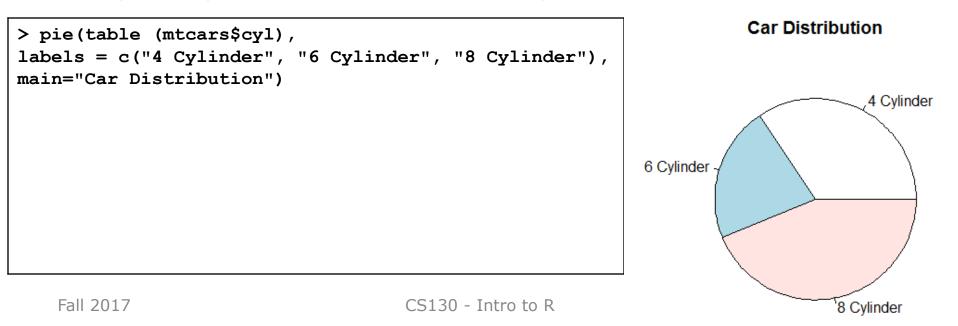

#### CS100 Problem

 For the given CS100 class information, create a data frame, cs100DataFrame that displays pie and bar chart representations of the Year data properly labeled. See next slide.

| ID   | Year | Age |
|------|------|-----|
| 0001 | FR   | 18  |
| 0002 | FR   | 18  |
| 0003 | SR   | 22  |
| 0004 | JR   | 22  |
| 0005 | SO   | 19  |
| 0006 | FR   | 19  |
| 0007 | SR   | 23  |
| 0008 | SO   | 19  |
| 0009 | SR   | 22  |

### **CS100** Problem Continued

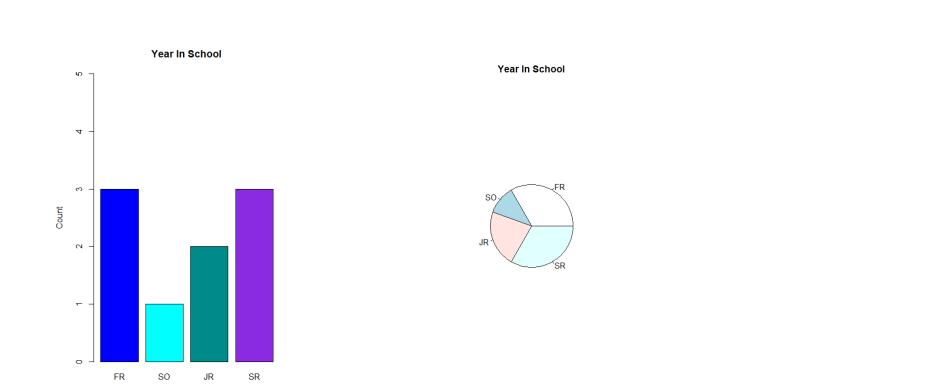

## Histogram

#### http://statmethods.net/graphs/density.html

- A histogram is a graphical representation of the distribution of numerical data
- Bin are adjacent intervals usually of equal size
- Notice: breaks <> number of bins and breaks is just a suggestion and not guaranteed

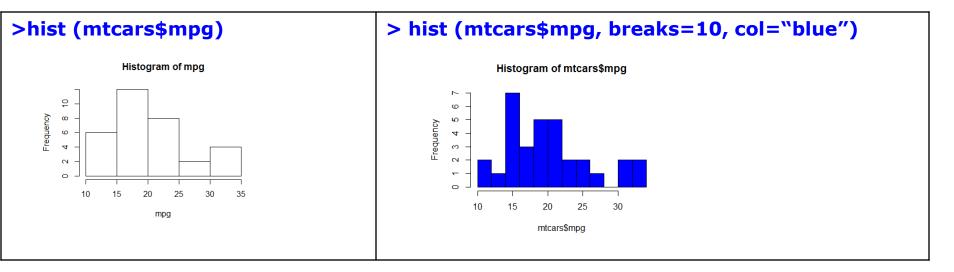

## Boxplots

http://statmethods.net/graphs/boxplot.html

- A boxplot is a way of graphically showing numerical data through quartiles
- A box-and-whisker plot is a boxplot that shows variability outside the upper and lower quartiles
- Quartile the three points that divide the ranked data values into 4 equal sized groups

## Box-and-Whisker

#### https://www.wellbeingatschool.org.nz/information-sheet/understanding-andinterpreting-box-plots

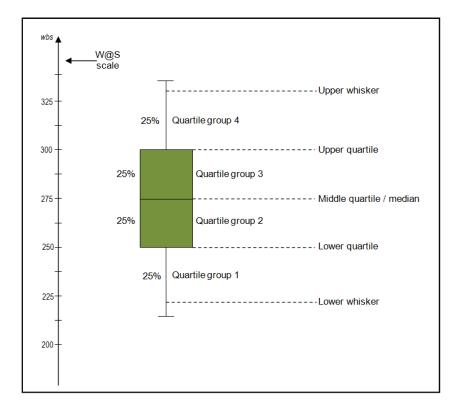

## FYI - Quartile Definitions

https://en.wikipedia.org/wiki/Quartile https://www.mathsisfun.com/data/quartiles.html http://dsearls.org/other/CalculatingQuartiles/CalculatingQuartiles.htm

• first quartile/lower quartile/25th percentile/  $Q_1$ 

splits off the lowest 25% of data from the highest 75%

- second quartile / median/50th percentile / Q<sub>2</sub>
  - cuts data set in half
- third quartile/upper quartile/75th percentile / Q<sub>3</sub>
   splits off the highest 25% of data from the lowest 75%
- interquartile range / IQR  $- IQR = Q_3 - Q_1$

## **Problem Continued**

 Using R, show the box-and-whisker plot and quantiles for the following values

-1, 2, 3, 4, 5, 6, 7, 8

## Paint Problem

- Let's put everything together
- A paint manufacturer tested two experimental brands of paint over a period of months to determine how long they would last without fading. Here are the results:

| BrandA | BrandB | Report on the following |
|--------|--------|-------------------------|
| 10     | 25     | -Mean                   |
| 20     | 35     | -Median                 |
| 60     | 40     | -Mode                   |
| 40     | 45     | -Std Deviation          |
| 50     | 35     | -Minimum                |
| 30     | 30     | -Maximum                |

### Paint Problem

- 1. Using Rstudio, create an R script on your desktop called paintDataFrame.R that creates a data frame paintData for the paint data.
- 2. Enter the data
- 3. Output the data frame
- 4. Save and run the script. Show me.

## Paint Problem Continued

5. Compute and output the mean, median, std deviation, minimum, and maximum for each brand of paint

```
[1] "Brand A Mean = 35"
[1] "Brand A Median = 35"
[1] "Brand A Std Dev = 18.7082869338697"
[1] "Brand A Minimum = 10"
[1] "Brand A Maximum = 60"
[1] ""
[1] "Brand B Mean = 35"
[1] "Brand B Median = 35"
[1] "Brand B Std Dev = 7.07106781186548"
[1] "Brand B Minimum = 25"
[1] "Brand B Maximum = 45"
```

## Paint Problem Continued

- 5 Output a Box-and-Whisker Plot for each brand of paint as follows. Get as close as possible. This isn't easy but give it a try.
- 6. What do the descriptive statistics tell us?
- 7. Which paint would you buy? Justify your answer

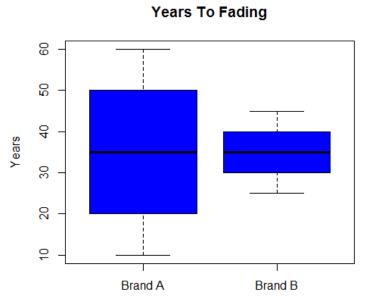